#### CSE 167: Introduction to Computer Graphics Lecture #10: View Frustum Culling

Jürgen P. Schulze, Ph.D. University of California, San Diego Fall Quarter 2015

### Announcements

- Project 4 due tomorrow
- Project 5 discussion on Monday
- Midterm:
  - Problem 5 a): no point deduction if R not normalized

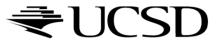

## **Bounding Volumes**

- Simple shape that completely encloses an object
- Generally a box or sphere
- We use spheres
  - Easiest to work with
  - But hard to calculate tight fits
- Intersect bounding volume with view frustum instead of each primitive

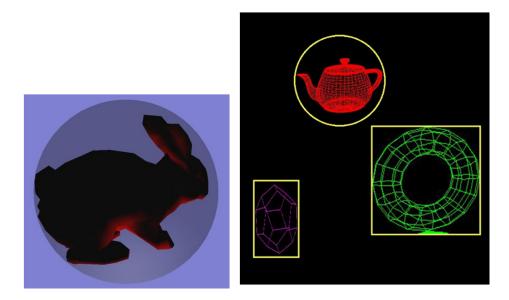

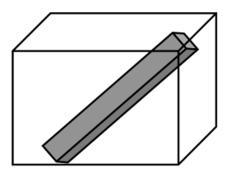

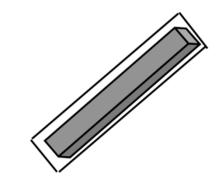

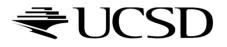

## Bounding Box

- How to cull objects consisting of may polygons?
- Cull bounding box
  - Rectangular box, parallel to object space coordinate planes
  - Box is smallest box containing the entire object

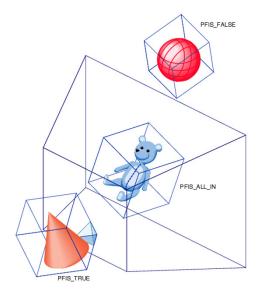

Image: SGI OpenGL Optimizer Programmer's Guide

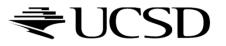

## View Frustum Culling

- Frustum defined by 6 planes
- Each plane divides space into "outside", "inside"
- Check each object against each plane
  - Outside, inside, intersecting
- If "outside" all planes
  - Outside the frustum
- If "inside" all planes
  - Inside the frustum
- Else partly inside and partly out
- Efficiency

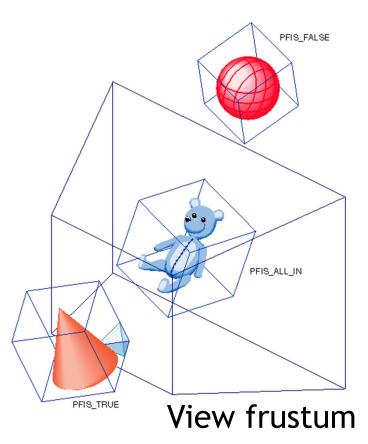

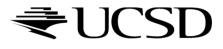

- A plane is described by a point **p** on the plane and a unit normal **n**
- Find the (perpendicular) distance from point x to the plane

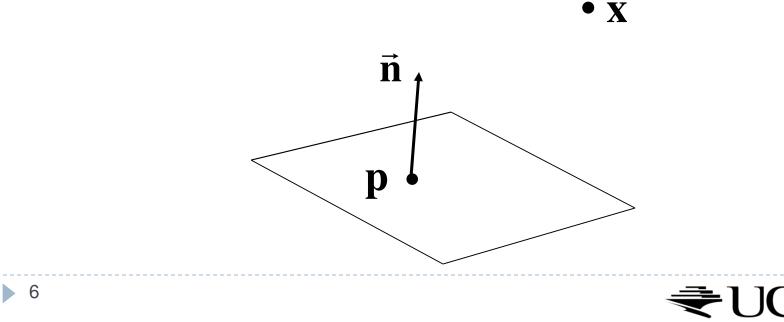

The distance is the length of the projection of x-p onto n

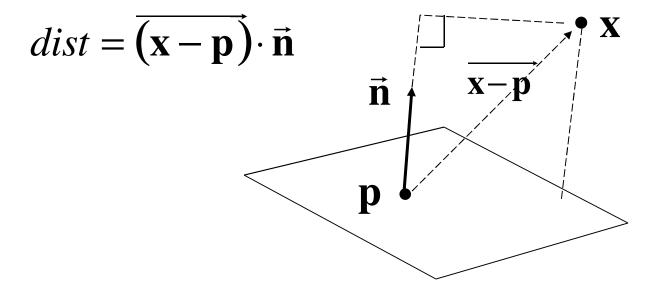

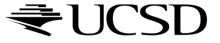

#### The distance has a sign

- positive on the side of the plane the normal points to
- negative on the opposite side
- zero exactly on the plane
- Divides 3D space into two infinite half-spaces

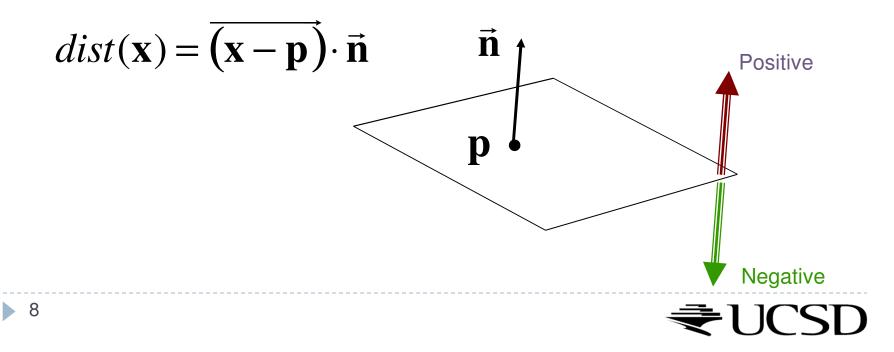

Simplification

$$dist(\mathbf{x}) = (\mathbf{x} - \mathbf{p}) \cdot \mathbf{n}$$
  
=  $\mathbf{x} \cdot \mathbf{n} - \mathbf{p} \cdot \mathbf{n}$   
 $dist(\mathbf{x}) = \mathbf{x} \cdot \mathbf{n} - d, \quad d = \mathbf{pn}$ 

- d is independent of x
- *d* is distance from the origin to the plane
- We can represent a plane with just d and n

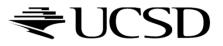

### Frustum With Signed Planes

#### Normal of each plane points outside

- "outside" means positive distance
- "inside" means negative distance

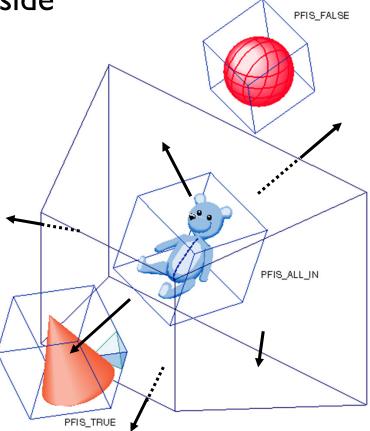

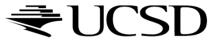

### Test Sphere and Plane

- For sphere with radius r and origin x, test the distance to the origin, and see if it is beyond the radius
- Three cases:
  - $dist(\mathbf{x}) > r$ 
    - completely above
  - $dist(\mathbf{x}) < -r$ 
    - completely below
  - $-r < dist(\mathbf{x}) < r$ 
    - intersects

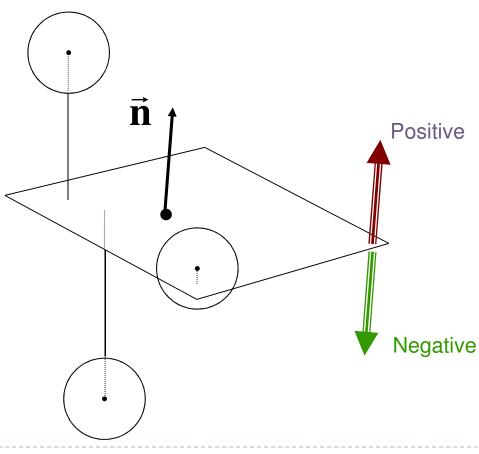

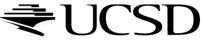

## Culling Summary

- Pre-compute the normal n and value d for each of the six planes.
- Given a sphere with center  $\mathbf{x}$  and radius r
- For each plane:
  - if  $dist(\mathbf{x}) > r$ : sphere is outside! (no need to continue loop)
  - add I to count if  $dist(\mathbf{x}) < -r$
- If we made it through the loop, check the count:
  - if the count is 6, the sphere is completely inside
  - otherwise the sphere intersects the frustum
  - (can use a flag instead of a count)

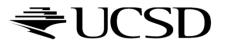

## Culling Groups of Objects

- Want to be able to cull the whole group quickly
- But if the group is partly in and partly out, want to be able to cull individual objects

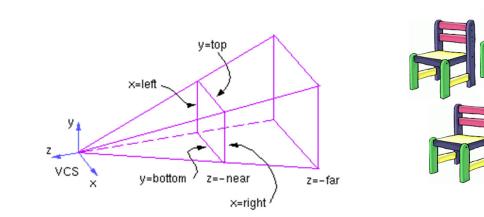

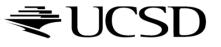

## Hierarchical Bounding Volumes

- Given hierarchy of objects
- Bounding volume of each node encloses the bounding volumes of all its children
- Start by testing the outermost bounding volume
  - If it is entirely outside, don't draw the group at all
  - If it is entirely inside, draw the whole group

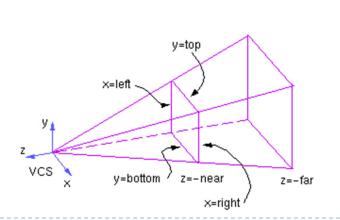

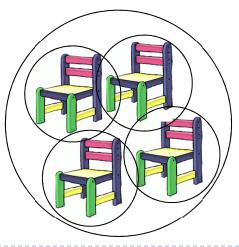

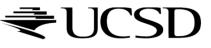

## Hierarchical Culling

- If the bounding volume is partly inside and partly outside
  - Test each child's bounding volume individually
  - If the child is in, draw it; if it's out cull it; if it's partly in and partly out, recurse.
  - If recursion reaches a leaf node, draw it normally

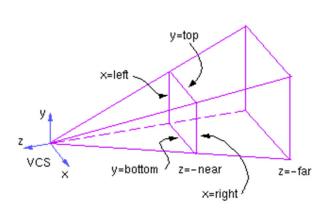

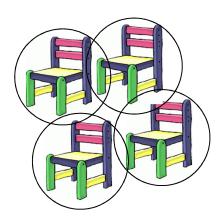

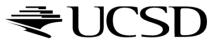

### Video

#### Math for Game Developers - Frustum Culling

http://www.youtube.com/watch?v=4p-E\_3IXOPM

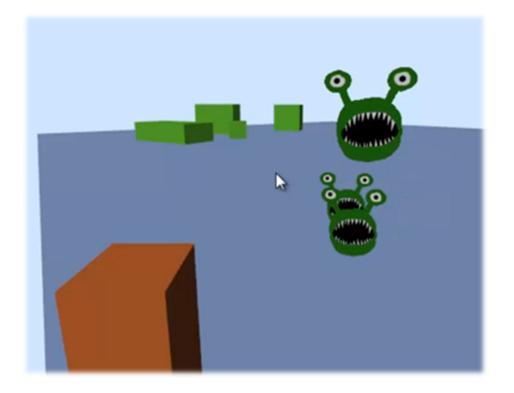

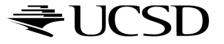

# Culling

Goal:

Discard geometry that does not need to be drawn to speed up rendering

- Types of culling:
  - View frustum culling
  - Occlusion culling
  - Small object culling
  - Backface culling
  - Degenerate culling

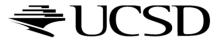

## Occlusion Culling

#### Geometry hidden behind occluder cannot be seen

Many complex algorithms exist to identify occluded geometry

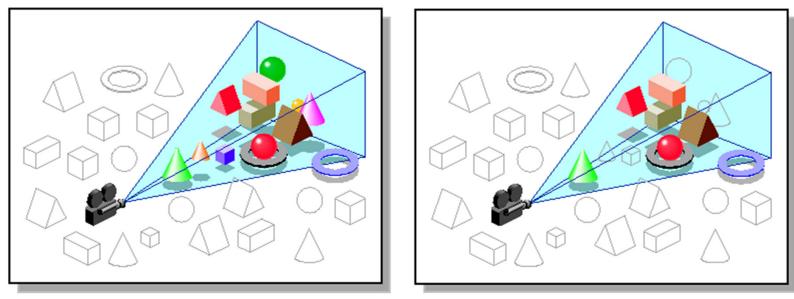

Images: SGI OpenGL Optimizer Programmer's Guide

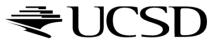

### Video

#### Umbra 3 Occlusion Culling explained

http://www.youtube.com/watch?v=5h4QgDBwQhc

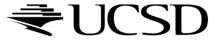

### Small Object Culling

#### Object projects to less than a specified size

 Cull objects whose screen-space bounding box is less than a threshold number of pixels

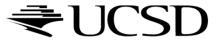

### **Backface Culling**

- Consider triangles as "one-sided", i.e., only visible from the "front"
- Closed objects
  - If the "back" of the triangle is facing the camera, it is not visible
  - Gain efficiency by not drawing it (culling)
  - Roughly 50% of triangles in a scene are back facing

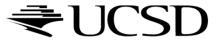

### Backface Culling

• Convention:

Triangle is front facing if vertices are ordered counterclockwise

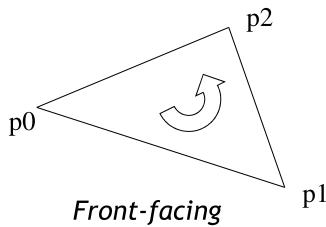

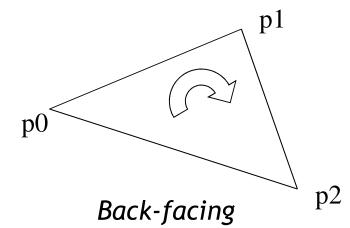

- OpenGL allows one- or two-sided triangles
  - One-sided triangles: glEnable(GL\_CULL\_FACE); glCullFace(GL\_BACK)
  - Two-sided triangles (no backface culling): glDisable(GL\_CULL\_FACE)

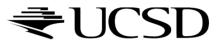

### Backface Culling

Compute triangle normal after projection (homogeneous division)

$$\mathbf{n} = (\mathbf{p}_1 - \mathbf{p}_0) \times (\mathbf{p}_2 - \mathbf{p}_0)$$

- Third component of n negative: front-facing, otherwise back-facing
  - Remember: projection matrix is such that homogeneous division flips sign of third component

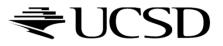

### Degenerate Culling

#### Degenerate triangle has no area

- Vertices lie in a straight line
- Vertices at the exact same place
- Normal n=0

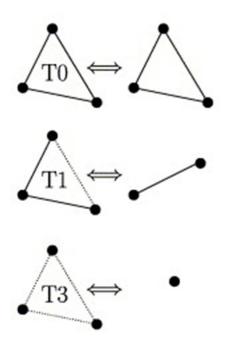

Source: Computer Methods in Applied Mechanics and Engineering, Volume 194, Issues 48–49

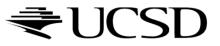

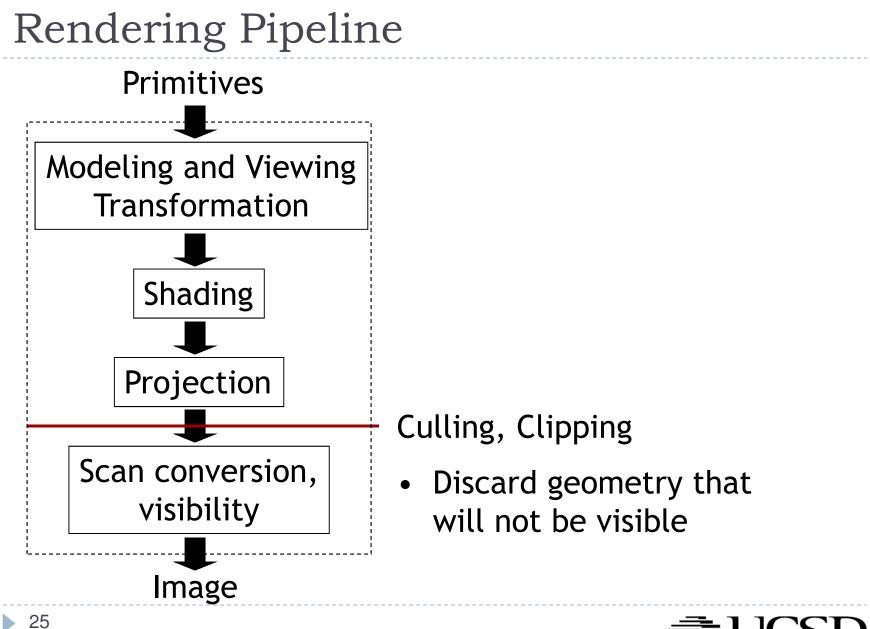

## Level-of-Detail Techniques

#### Don't draw objects smaller than a threshold

- Small feature culling
- Popping artifacts
- Replace 3D objects by 2D impostors
  - Textured planes representing the objects

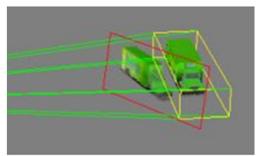

Impostor generation

Adapt triangle count to projected size

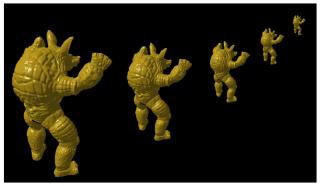

Original vs. impostor

Size dependent mesh reduction (Data: Stanford Armadillo)

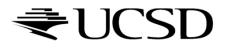

### Lecture Overview

- Polynomial Curves
  - Introduction
  - Polynomial functions
- Bézier Curves
  - Introduction
  - Drawing Bézier curves
  - Piecewise Bézier curves

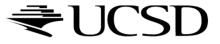

### Modeling

- Creating 3D objects
- How to construct complex surfaces?
- Goal
  - Specify objects with control points
  - Objects should be visually pleasing (smooth)
- Start with curves, then generalize to surfaces

Next: What can curves be used for?

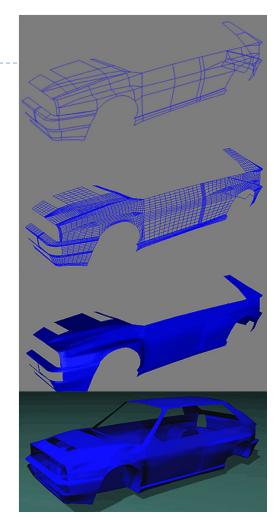

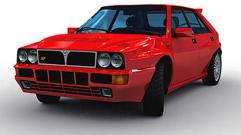

#### Curves

Surface of revolution

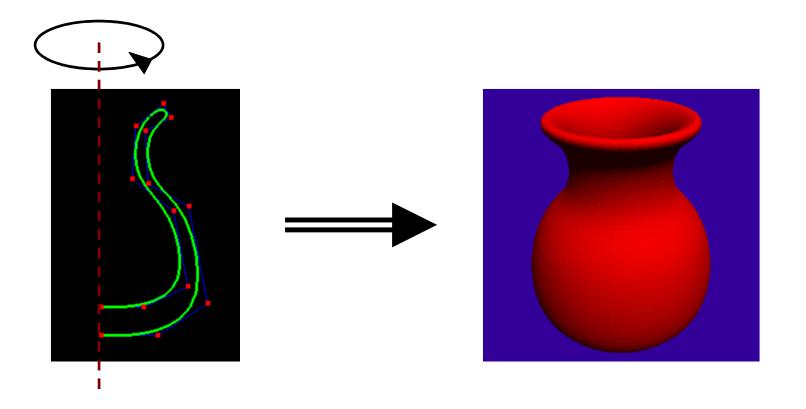

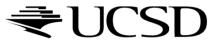

### Curves

Extruded/swept surfaces

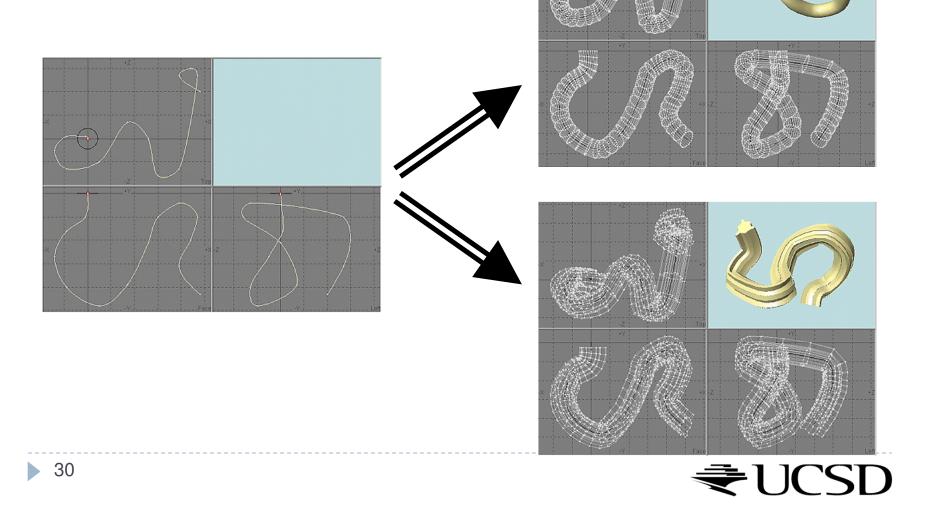

### Curves

#### Animation

- Provide a "track" for objects
- Use as camera path

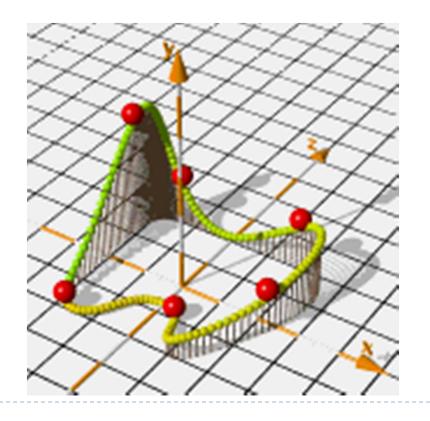

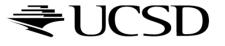